### **COME INIZIARE NOTA**

Configura il saldo iniziale nella cella L8, quindi personalizza le categorie e gli importi previsti delle spese nelle tabelle "Entrate" e "Uscite" seguenti.

*Modifica solo le celle evidenziate.*

*Cerca di non modificare le celle che contengono una formula.* Man mano che inserisci i dati nella scheda "Transazioni", questo foglio viene aggiornato automaticamente per mostrare un riepilogo delle spese mensili.

# *BILANCIO ANNUALE 2023* **Saldo iniziale:** *€ 7.128,02*

*-1,78% Diminuzione dei risparmi totali -€ 126,79*

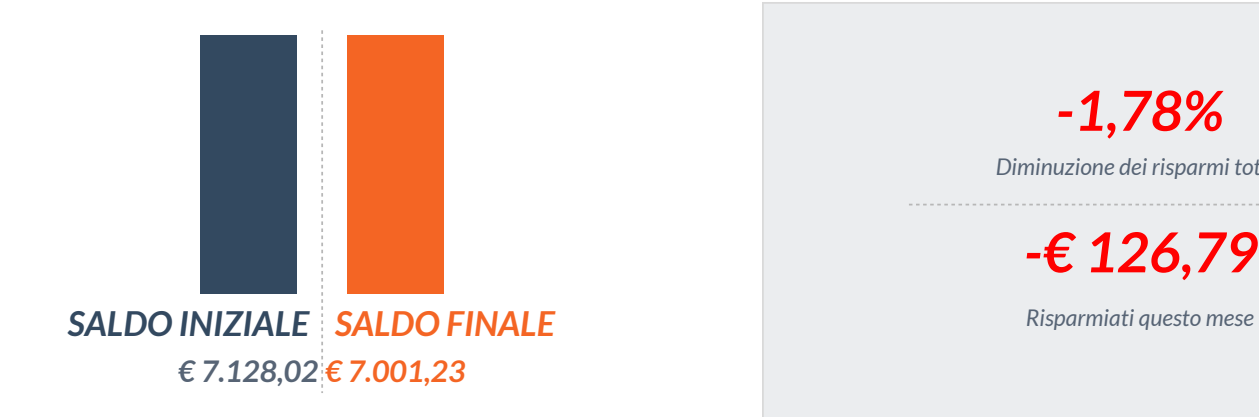

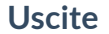

## **Uscite Entrate**

**Effettive** *€ 2.639,24* **Effettive** *€ 2.512,45*

## **Uscite Entrate**

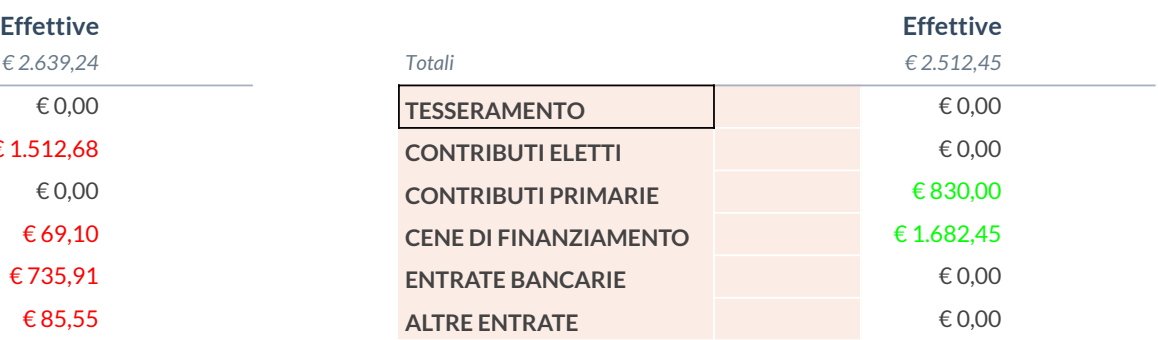

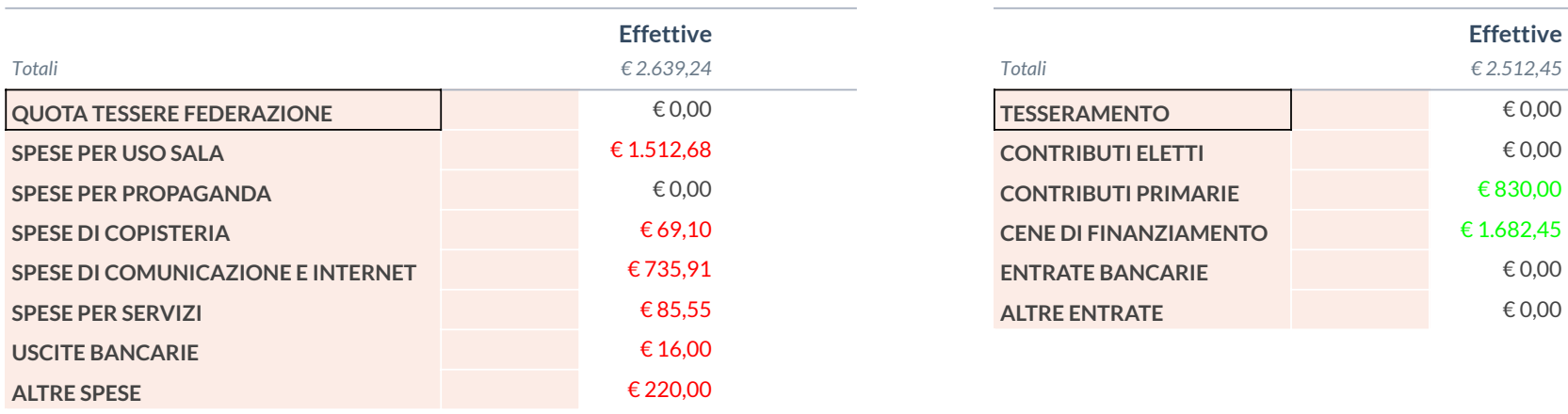